## Välkommen! - Kom igång med Styret

Kom igång på bästa sätt med Styret, följ checklistan.

- 1. Bjud in dina styrelsekollegor att använda Styret - Det är enklare att utvärdera Styret om alla får vara med. Styrets adress: [https://styret.brfgruppen.se](https://www.google.com/url?q=https%3A%2F%2Fstyret.brfgruppen.se&sa=D&sntz=1&usg=AFQjCNFuZsKEcGxXcG5MC6IhHqsj1z3JeA)
- 2. Nästa styrelsemöte: Ta upp Styret som en punkt.

*Förslag till arbetsfördelning:*

- Utse ansvarig för att mata in lägenhetsregister. BRFgruppen kan hjälpa till med import. Läs mer i Manualen: [www.brfgruppen.se/manual/lagenheter-och-overlatelser/](http://www.google.com/url?q=http%3A%2F%2Fwww.brfgruppen.se%2Fmanual%2Flagenheter-och-overlatelser%2F&sa=D&sntz=1&usg=AFQjCNEiY042AFckxAi21KxG1vRxIiIsSA)

- Mötessekreteraren skapar ett ärende för varje beslut som tas på mötet som behöver följas upp. Tilldela den ledamot som är ansvarig. Sätt 'Senast klar'-datum till nästa möte.

*(Tips! Skapa ett ärende för 'Mata in lägenhetsregister' och tilldela ansvarig ledamot)*

- Ladda upp mötesprotokoll och bilagor i Styret. Koppla dokumentet till ärenden och lägenheter som nämns i protokollet, på så sätt får ni en bra historik som ni och kommande styrelser kan dra nytta av.

## 3. Läs manualen - Dra nytta av all funktionalitet

Styret är designat och byggt så att användaren lätt ska förstå hur det fungerar. Vi rekommenderar ändå att ni tittar i manualen för att få en överblick över alla funktioner - då riskerar ni inte att missa någonting.

Manual: [www.brfgruppen.se/manual/](http://www.google.com/url?q=http%3A%2F%2Fwww.brfgruppen.se%2Fmanual%2F&sa=D&sntz=1&usg=AFQjCNFJRlWEVEqTklLT-TOboYwLiKGtgg)

## 4. Hjälp och Support

Kundtjänst finns redo att hjälpa er om ni behöver det, ni når oss via e-post: [kundtjanst@brfgruppen.se](mailto:kundtjanst@brfgruppen.se)

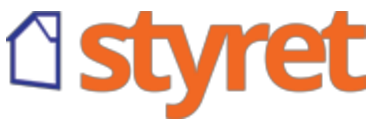